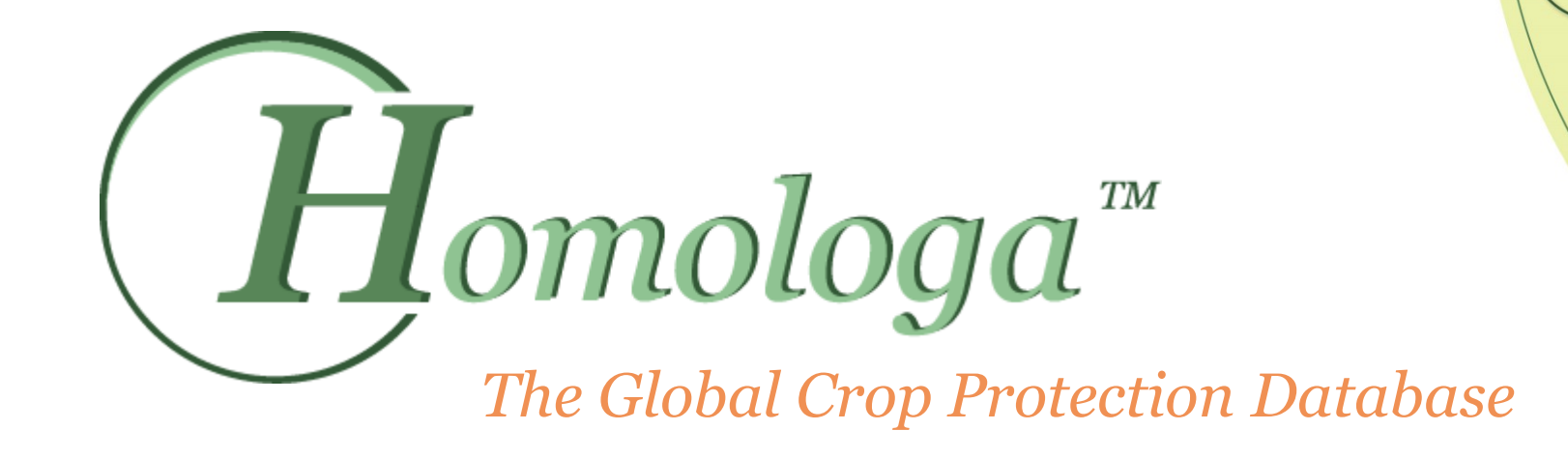

.<br>omologa™

*FAQs*

### *FAQs*

Iomologa<sup>"</sup>

- 1. [Where to find Seed Treatments?](#page-2-0)
- 2. [Where to find Product-types?](#page-3-0)
- 3. [Where to find private standards?](#page-4-0)
- 4. [How can I find the 'expired' products?](#page-5-0)
- 5. [How to find labels?](#page-6-0)
- 6. [How can I find technical active ingredient registrations?](#page-7-0)
- 7. [How can I find banned products?](#page-8-0)
- 8. [Contact details for further questions](#page-9-0)

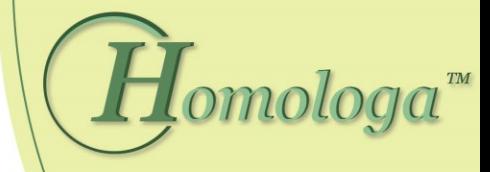

## *Where to find Seed Treatments?*

<span id="page-2-0"></span>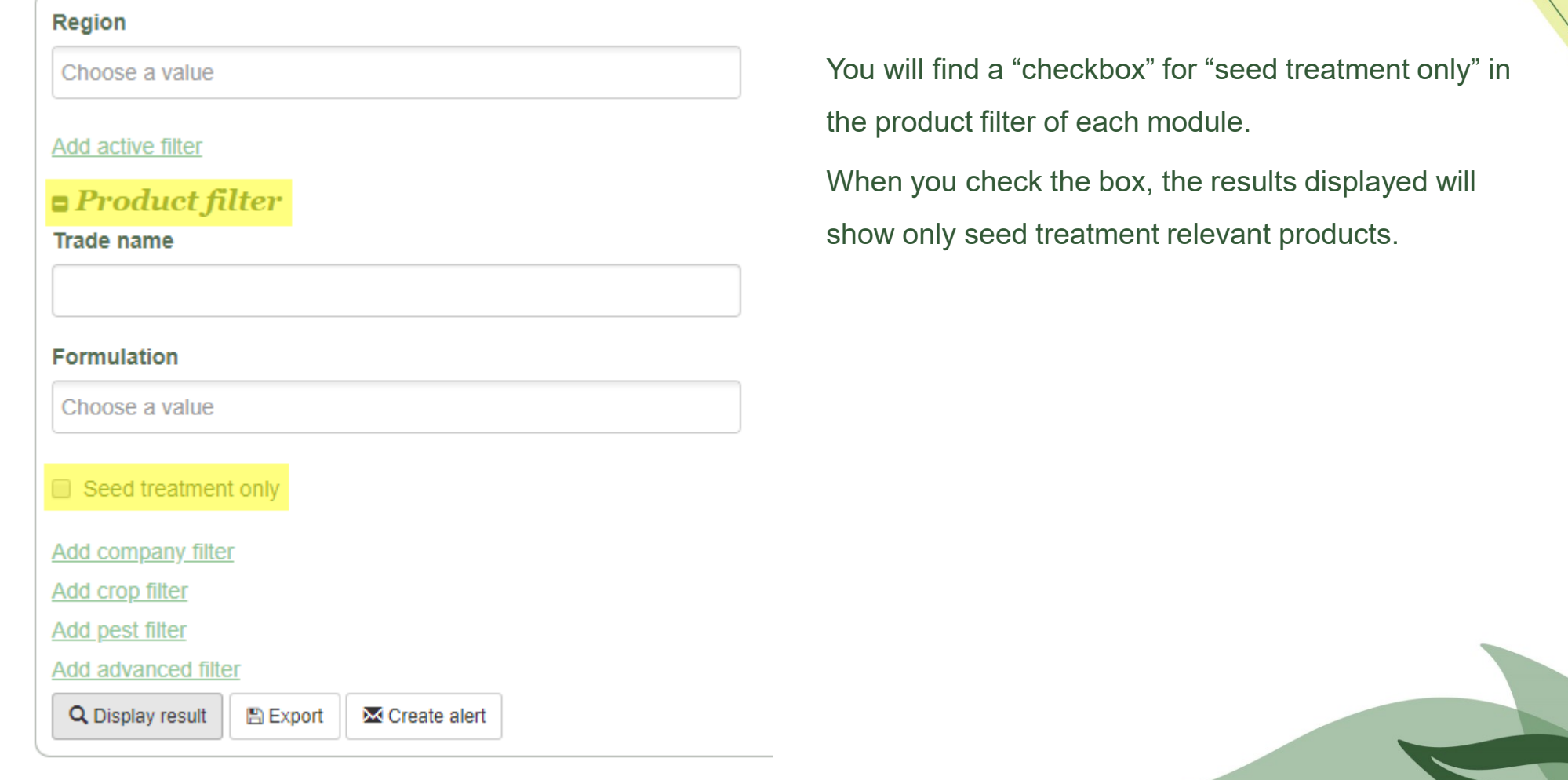

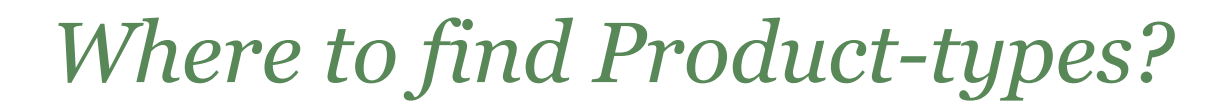

nologa<sup>m</sup>

You will find the product type inside the "product filter".

<span id="page-3-0"></span>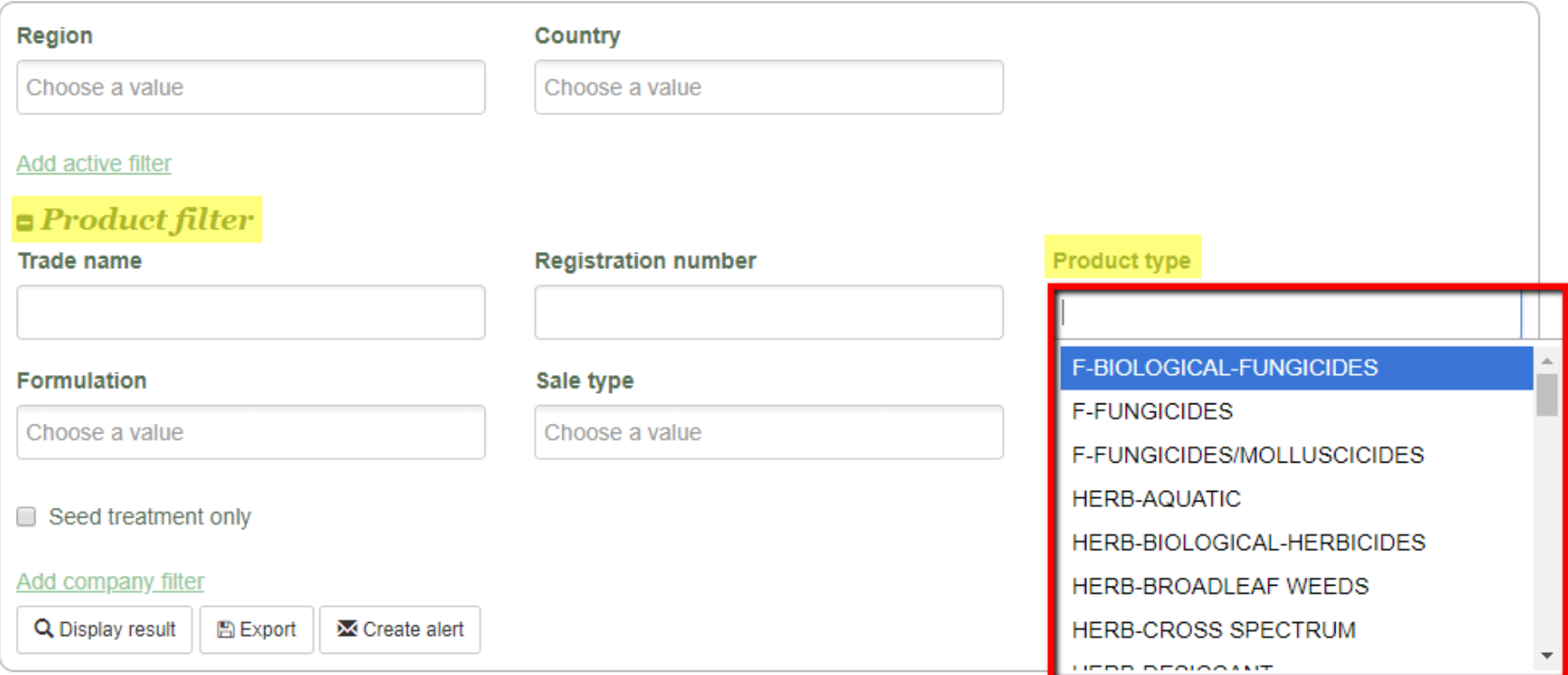

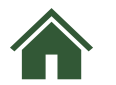

# *Where to find private standards?*

<span id="page-4-0"></span>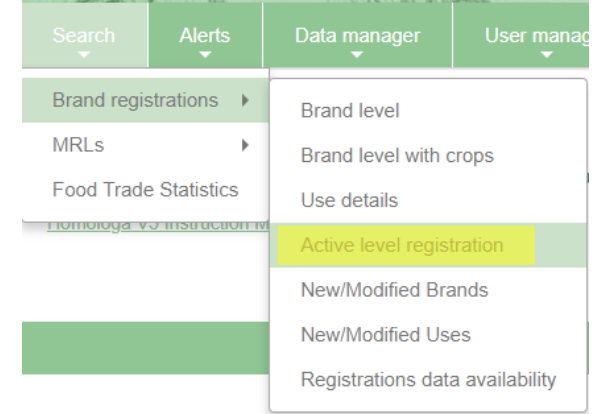

You will find the private standards in the "Active level registration" module. You need to go to the "Active filter" to find the option "Active classification category".

### $\blacksquare$ Active filter

#### **Active**

**CAS** number

#### Active classif. category

Choose a value

#### **Active group**

Choose a value

 $\boldsymbol{H}$ omologa $\boldsymbol{C}^{\boldsymbol{m}}$ 

**Active type** 

Choose a value

#### **Active classification**

Choose a value

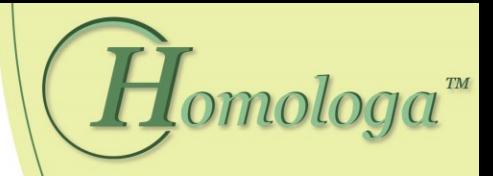

## *How can I find the 'expired' products?*

You will find the "Product use status" inside the "Product" filter. You can select the status in the filter or you can export your report and then filter in Excel.

<span id="page-5-0"></span>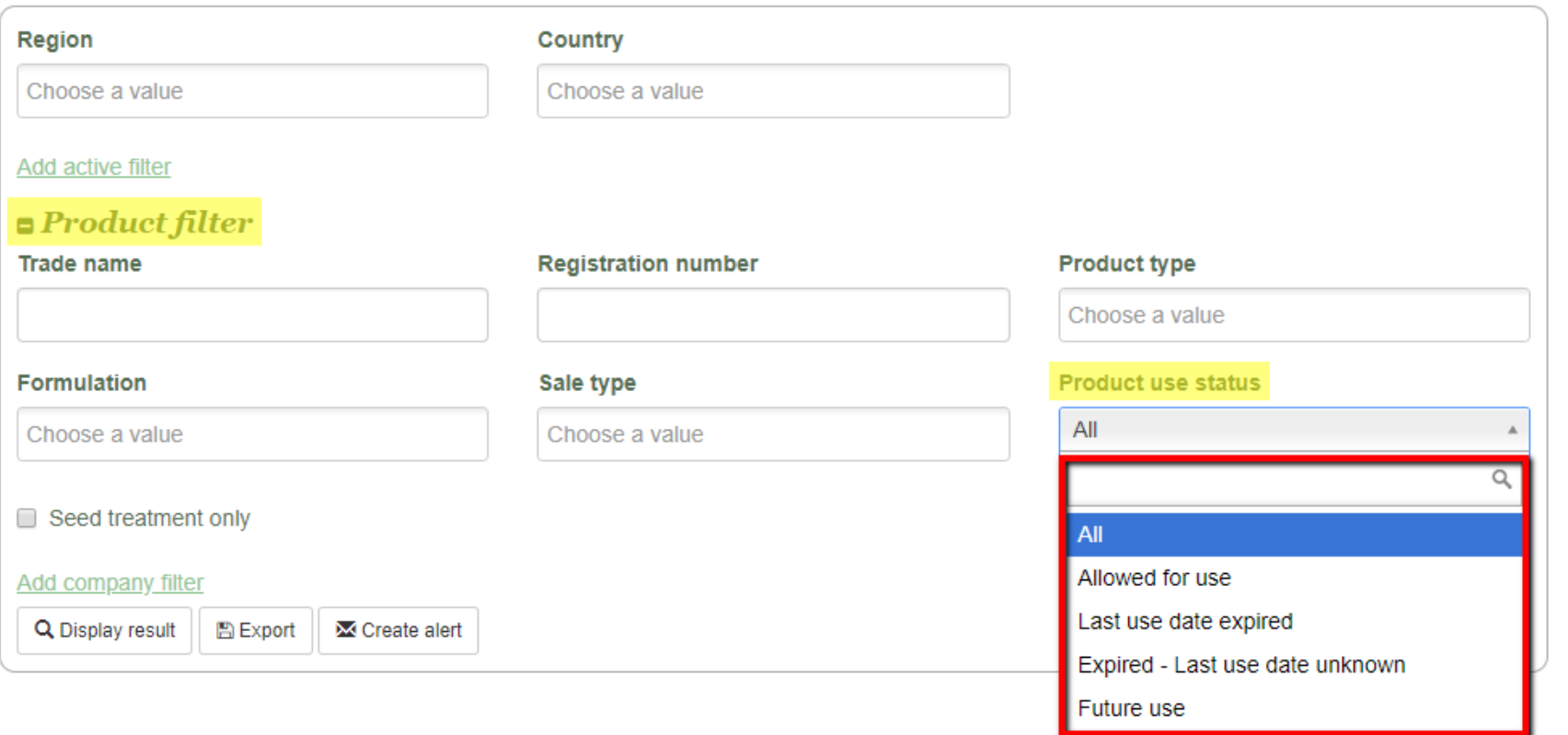

## *How to find labels?*

 $\text{mol}$ oga $\text{m}$ 

<span id="page-6-0"></span>You will find the "Links" to labels in all modules with "brands". The field is called "LINK" and it can be added or removed from you report using the "Display settings" at the bottom of your results. $\Phi$  Display Settings

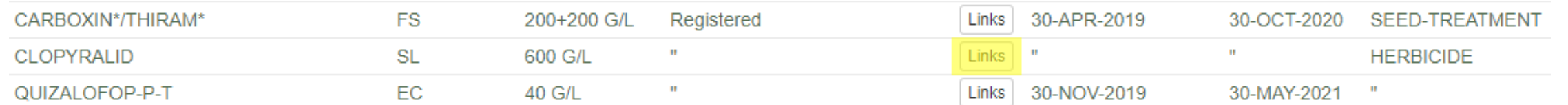

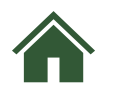

# *How can I find technical*

*active ingredient registrations?*

<span id="page-7-0"></span>You can search by formulation:

### $\blacksquare$  Product filter

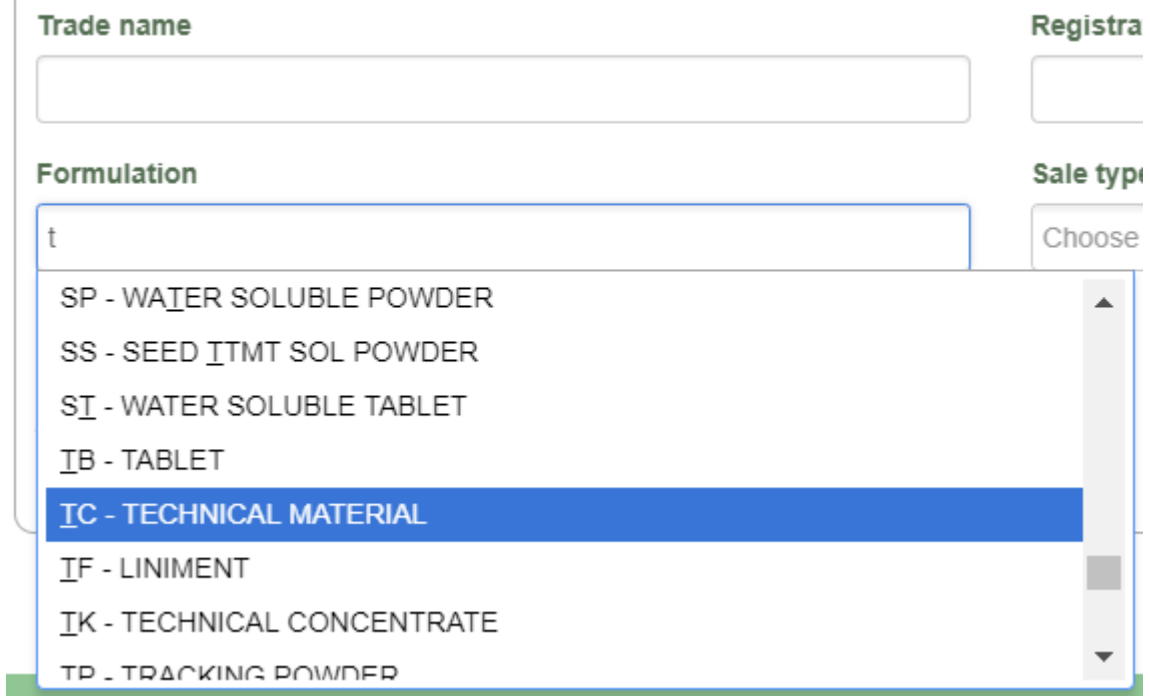

#### tra

For the USA and Canada you can search in the field 'Tradename' with the string: MANUFACTURING **CONCENTRATE** 

mologa™

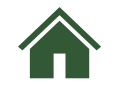

## *How can I find banned products?*

<span id="page-8-0"></span>You will find diverse information about banned products in the module "active level registration":

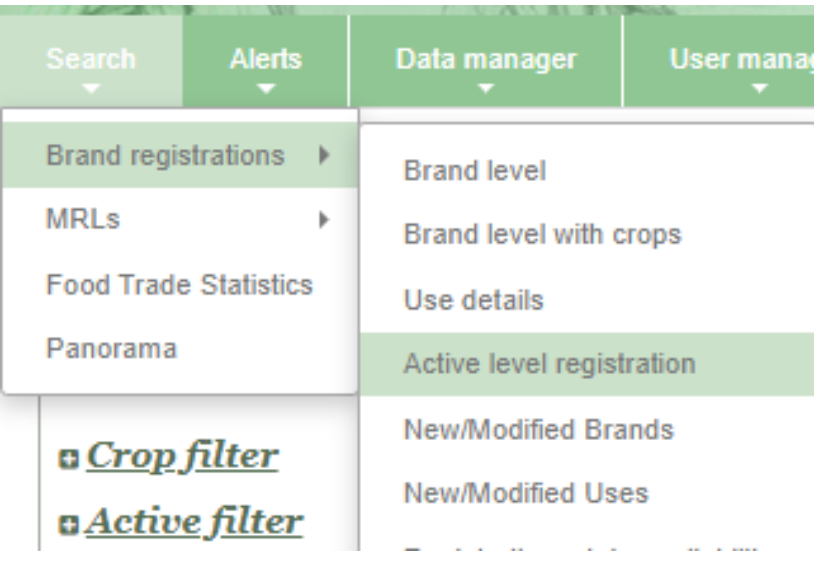

You can select there different treaties for banned products but also private standards.

Active level registration

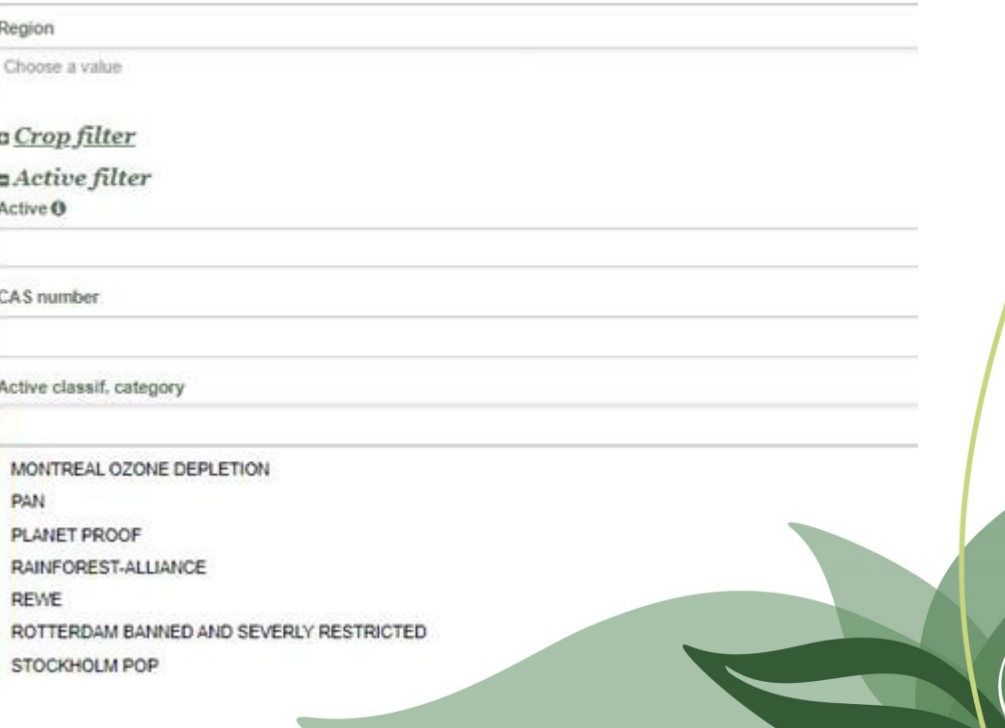

mologa™

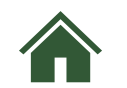

### *Further Questions?*

<span id="page-9-0"></span>[Homologa-info@agrobase-logigram.com](mailto:Homologa-info@agrobase-logigram.com) Tel.: +33 (0)450 35 07 19

#### **Agrobase-Logigram SARL**

72 Rue Georges de Mestral, Technoploe Archamps F-74160 St Julien en Genevois France

 $m$ ologa $\mathbb{Z}$ 

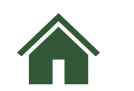